## DIGITAIDOISTA OSALLISUUTTA ARKEEN

Valmentajan käsikirja

Anu Kettunen ja Jenni Parviainen Live-säätiö sr

Elokuu 2023

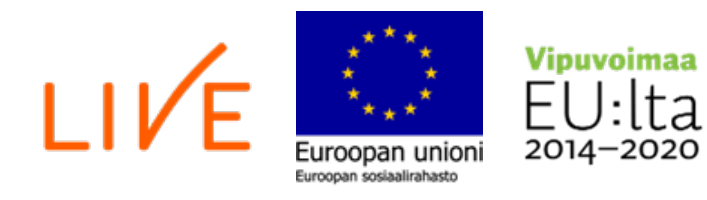

## **SISÄLTÖ**

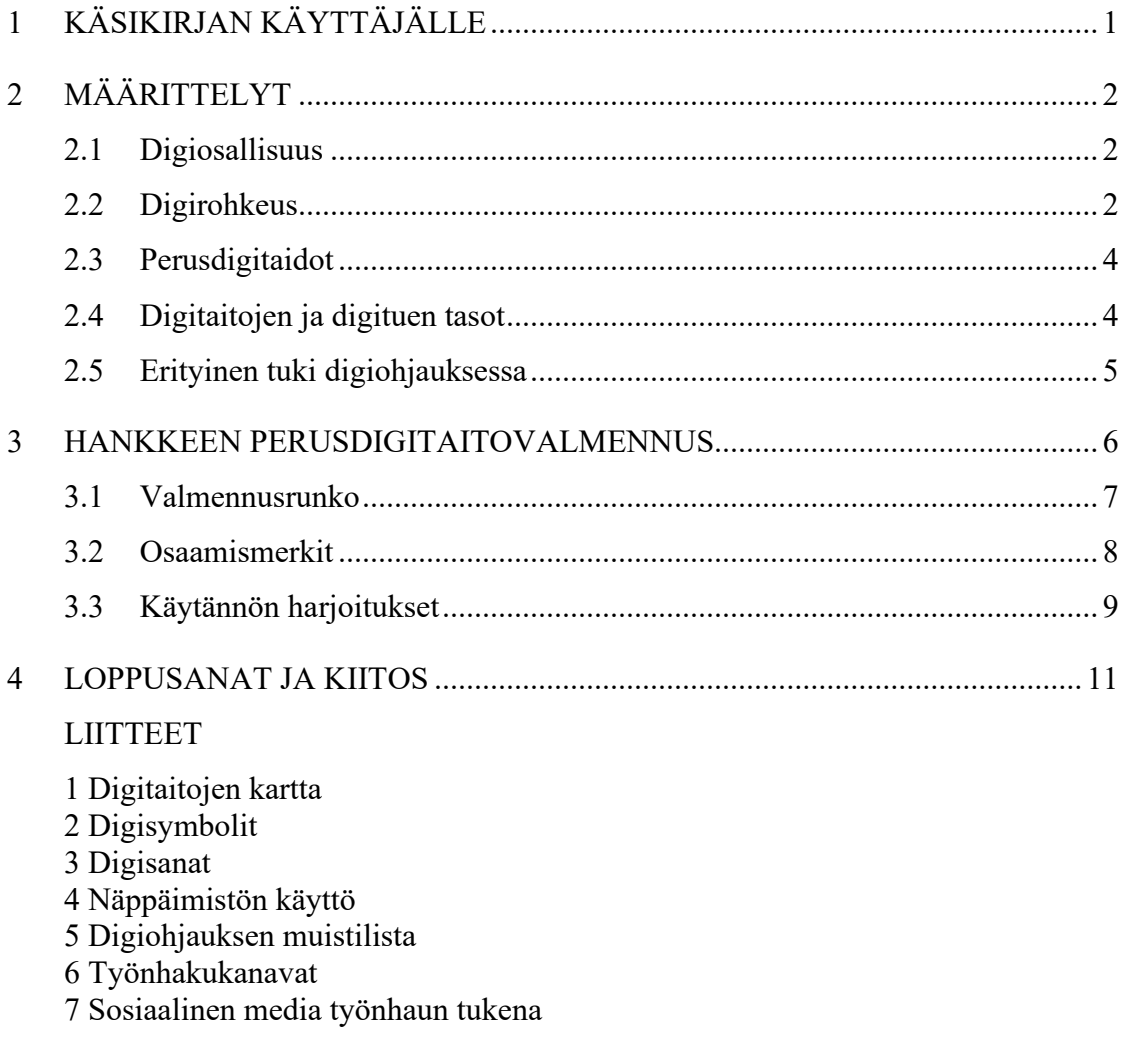

## **1 KÄSIKIRJAN KÄYTTÄJÄLLE**

Digitaidoista osallisuutta arkeen -hankkeen tavoitteena oli vahvistaa työn ja koulutuksen ulkopuolella olevien työikäisten perusdigitaitoja sekä lisätä heidän rohkeutta ja uskallusta käyttää digitaalisia laitteita ja palveluita. Lisäksi hankkeessa pyrittiin vahvistamaan ammattilaisten osaamista digituen antamisessa ja digitaalisten palveluiden käyttöön opastamisessa.

Yhteiskunnan digitalisoitumisen myötä digitaidoista on tullut edellytys arkielämässä. Suurin osa palveluista on siirretty verkkoon ja koronapandemia vauhditti osaltaan tätä siirtymää. Iso osa kansalaisista pärjää digitaalisissa ympäristöissä, mutta samaan aikaan meillä on suuri joukko ihmisiä, joilla on merkittäviä puutteita perusdigitaidoissa. Osallisuus digitalisoituvassa yhteiskunnassa kuuluu kaikille. Jokaisella yksilöllä tulee olla mahdollisuus käyttää julkisia palveluita sekä osallistua yhteiskunnan toimintaan. Eriarvoistumiskehityksen katkaisemisen kannalta on tärkeää taata perustason osaaminen digitaalisten palveluiden ja laitteiden käytössä kaikille kansalaisille.

Hankkeessa järjestettiin perusdigitaitovalmennuksia henkilöille, joilla oli suuria puutteita perusdigitaidoissa. Valmennusten pohjalta kehitettiin palvelumuotoilun avulla valmennusrunko ja materiaalia perusdigitaitojen harjoittelun tueksi.

Tämä käsikirja toimii ammattilaisen tukena ohjatessa asiakasta digipalveluiden käyttöön sekä tukiessa asiakasta kohti digirohkeutta. Käsikirjan tarkoituksena on helpottaa työntekijän roolia digipalveluiden käytön ohjaamisessa ja opastamisessa ja siten tukea asiakkaiden digirohkeutta osallistua digitaalisesti tarjottaviin palveluihin ja käyttää niitä.

Digitaalinen maailma muuttuu nopeasti, emmekä voi vain tuudittautua siihen, että ohjaamme asiakasta käyttämään tällä hetkellä käytössä olevia digipalveluja. Verkkosivut ja -alustat päivittyvät ennennäkemättömällä vauhdilla, joten tänään opittu taito voi huomenna olla jo vanhentunutta. Siksi kannustamme ohjaamaan asiakasta kohti digirohkeutta!

Käsikirja on tuotettu osana Digitaidoista osallisuutta arkeen -hanketta. Hanke on rahoitettu REACT-EU-välineen määrärahoista osana Euroopan Unionin COVID-19 pandemian johdosta toteuttamia toimia.

## **2 MÄÄRITTELYT**

### **2.1 Digiosallisuus**

Osallisuudella tarkoitetaan yksilön mahdollisuuksia kuulua yhteisöihin, vaikuttaa omaan elämäänsä ja itselle tärkeisiin asioihin. Näiden asioiden toteutuminen vaikuttaa positiivisesti yksilön hyvinvointiin. Osallisuuden vahvistamisella torjutaan yhteiskunnallisia ongelmia, esimerkiksi eriarvoisuutta, köyhyyttä ja syrjäytymistä. Digitalisaation myötä digiosallisuus on muodostanut merkittävän roolin osallisuuden mahdollistumisessa. Digiosallisuus tukee sekä yhteiskunnallista että sosiaalista osallisuutta.

Digitalisaation myötä vanhat toimintatavat korvaantuvat uusilla ja sen yhteydessä on tärkeä varmistaa, että kaikilla on mahdollisuus ja riittävä tuki osallistua yhteiskuntaan ja sen tärkeisiin prosesseihin sekä kykyä huolehtia itsestään ja läheisistään. Digiosallisuus tarkoittaa siis osallisuutta digitaalisessa yhteiskunnassa. Digiosallisuuden tukeminen ja vahvistaminen on tärkeää, sillä sen puute saattaa vahvistaa tai lisätä digikuiluja, jotka lisäävät syrjäytymistä ja sosiaalista osattomuutta. Digiosallisuutta toteuttaessa on syytä kiinnittää erityistä huomiota erilaisiin ryhmiin, kuten esimerkiksi nuoriin, ikääntyneisiin ja erityistä tukea tarvitseviin.

Digiosallisuuden edistämisellä pyritään tukemaan yksilön omien laitteiden käyttötaitoa sekä perusdigitaitoja. Tällä pyritään lisäämään yksilön hyvinvointia sekä vahvistamaan osaamista työ- ja opiskeluelämässä. Perusdigitaidot edistävät digitaalisten palveluiden käyttöä sekä lisäävät vuorovaikutuksen ja vaikuttamisen mahdollisuuksia.

## **2.2 Digirohkeus**

Digi- ja väestötietoviraston vuonna 2022 julkaistun digitaitoraportin teema oli digirohkeus. Teema on noussut hankkeessa erittäin tärkeäksi ja ajankohtaiseksi. Nähdään, että tulevaisuuden tärkeimpiä digiosaamisen osa-alueita on digirohkeus, jolla tarkoitetaan uskallusta kokeilla ja ottaa käyttöön uusia laitteita sekä palveluita ja kehittyä niiden käytössä.

Digirohkeudessa on kyse kyvystä sietää epävarmuutta. Jos yksilön digirohkeus on aiemmin saanut kolauksia tai se ei ole päässyt vahvistumaan, voi digitaalisten laitteiden ja palveluiden käyttö lisätä yksilön ahdistusta. Tämä on haaste etenkin tulevaisuudessa, digitaalisten laitteiden ja palveluiden käytön jatkaessa vakiintumistaan kansalaistaidoksi.

Digirohkeus on uskallusta kohdata digitalisoituva arki. Yksilön kokemuksellisuus on digirohkeuden ytimessä ja siihen liittyy myös vahvasti digitaalisten palveluiden rakentaminen käyttäjäystävälliseksi. Aiemmat kokemukset, hoidettavat asiat, ympäristö ja käytettävät palvelut vaikuttavat rohkeuteemme käyttää digitaalisia palveluita. Digirohkeutta tukemalla jokaisella on mahdollisuus voittaa pelkonsa ja saada uskallusta lähteä kokeilemaan ja oppimaan lisää.

Digirohkeus pitää sisällään uskalluksen yrittää ja kokeilla digitaalisia laitteita tai palveluita, sillä pelkät digitaidot eivät riitä teknologian tahdissa pysymiseksi. Digirohkea tunnistaa myös digitaalisuuteen liittyvät haasteet ja uhat sekä tavat välttää näitä. Tietty saavutettu taitotaso ei takaa digiosaamista vuoden, saatikka viiden vuoden päästä. Taitojen hallinnan lisäksi tarvitaan kykyä omaksua uutta ja soveltaa jo oppimaansa uusissa tilanteissa. Rohkeus opetella uusia taitoja ja ottaa käyttöön uusia palveluita onkin välttämätön edellytys sille, että digitaidot kehittyvät jatkuvan muutoksen mukana.

Digirohkeus ja kehityksessä mukana pysyminen koskee meitä kaikkia. Niin yksilöitä, joilla on valmiiksi heikommat digitaidot, kuin niitä, joilla perusdigitaidot ovat hyvin hallussa. Epävarmuus digipalveluiden käytössä korostuu etenkin silloin, kun hoidettavan asian onnistuminen on tärkeää. Myös työelämässä digitaitovaatimuksia tulee jatkuvasti lisää. Työntekijöiltä voidaan vaatia nopeaa sopeutumista ja uuden oppimista käyttöjärjestelmien, laitteiden ja ohjelmistojen muuttuessa.

Digitaidoista osallisuutta arkeen -hankkeen valmentajan ajatuksia digirohkeudesta:

*"Ammattilaisten digirohkeus on sitä, että uskaltaa ihmetellä yhdessä asiakkaiden kanssa digitaalisia palveluita, alustoja ja ratkaisuja, vaikka ne eivät olisi itselle tuttuja. Digitaalisessa maailmassa muutos on jatkuvaa, jonka takia taidot vanhenevat nopeasti. Tärkeintä on uskallus kokeilla ja rohkaista myös asiakkaita kokeilemaan, vaikka heti ei onnistuisi."*

## **2.3 Perusdigitaidot**

Tarvitsemme digiosaamista muun muassa henkilökohtaisten ja yhteiskunnallisten asioiden hoitamiseen, kouluttautumiseen sekä työelämään. Jokaisella tulisi olla riittävät digitaidot eli niin sanotut perusdigitaidot yhteiskunnan eri toimintoihin osallistumiseksi.

Perusdigitaidoista on olemassa useita eri määritelmiä. Osa määritelmistä painottaa työelämässä ja opinnoissa tarvittavia taitoja, kun taas toiset painottavat arjessa tarvittavia taitoja. Digitaidoista osallisuutta arkeen -hankkeessa perusdigitaidoiksi nähdään erityisesti arjessa tarvittavat taidot kuten laitteiden ja internetin käyttö, tiedonhaku, sähköposti sekä sähköiset asiointipalvelut ja vahva tunnistautuminen.

Muita yleisesti perusdigitaitoihin liitettyjä osa-alueita ovat esimerkiksi:

- käyttöjärjestelmän käyttö
- tiedonhallinta
- tietoturvan perusteet
- ohjelmistojen päivittäminen
- tekstinkäsittelyn perusteet
- medialukutaito
- yhteydenpito

## **2.4 Digitaitojen ja digituen tasot**

Digitaitojen tasoista on olemassa erilaisia määritelmiä. Esimerkiksi TIEKE käyttää materiaaleissaan kolmen tason luokittelua: aloitteleva käyttäjä, peruskäyttäjä ja hyötykäyttäjä. Tässä hankkeessa käytössä on ollut neljäportainen digitaitotason malli ja siitä kehitetyt digituen tasot.

Digituen tasoja on käytetty hankkeessa valmennuksiin osallistuneiden henkilöiden itsearvioinnin pohjana. Tietoa on kerätty valmennuksen alussa ja lopussa esittämällä valmennukseen osallistuville henkilöille kysymys " Mikä seuraavista vaihtoehdoista kuvaa sinua parhaiten digitaalisten palveluiden käyttäjänä tällä hetkellä?" Alla olevassa kuvassa esiteltynä hankkeessa käytetyt digituen tasot.

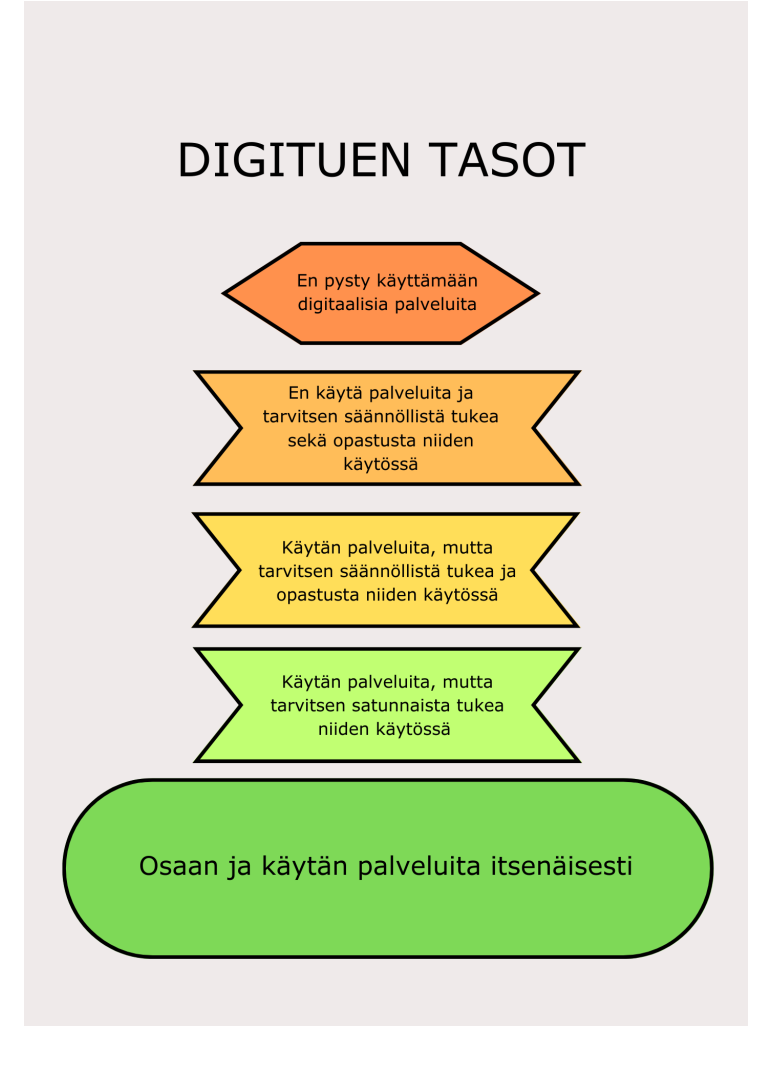

## **2.5 Erityinen tuki digiohjauksessa**

Asiakkailla voi olla erilaisia tuen tarpeita, jotka haastavat digipalveluiden käyttöä. Tuen tarpeet eivät välttämättä näy päällepäin, jolloin digitukea tarjoavan ammattilaisen voi olla vaikea havaita niitä. Jos ohjaus- tai valmennussuhde on uusi tai lyhyt, ei asiakas välttämättä rohkaistu kertomaan haasteistaan ammattilaiselle. Lähtökohtaiset digitaaliset palvelut sekä digitaitojen ohjaus tulisi toteuttaa niin, että ne ovat saavutettavia kaikille. Tässä oppaassa annettujen vinkkien on osaltaan tarkoitus auttaa työntekijää selvittämään asiakkaan todellisten digitaitojen taso ja tukea palveluiden käyttöön asiakkaan omista lähtökohdista käsin.

Yksilöiden tuen tarpeet voivat ilmetä monin eri tavoin. Tuen tarve voi olla esimerkiksi fyysinen (käsien vapina) tai kognitiivinen (oppimisvaikeus). Tuen tarpeiden vaikutukset yksilön kykyyn toimia digitaalisissa ympäristöissä tai palveluissa vaihtelevat tilanteiden ja ympäristöjen mukaan. Tähän osioon on listattuna yleisiä ohjeita siitä, kuinka ammattilainen voi huomioida erilaisia tuen tarpeita digitukea antaessa.

- Tee selkeät ohjeet, jotka on pilkottu osiin. Etene osio kerrallaan. Epäselvät tai liian monivaiheiset ohjeet hankaloittavat laitteiden ja alustojen käyttöä.
- Käytä selkeää ja yksinkertaista kieltä. Vaikeaselkoinen, monitulkintainen tai lyhenteitä sisällään pitävä kieli vaikeuttaa asian ymmärtämistä.
- Kerro mitä käytössä tai ohjeissa olevat symbolit tarkoittavat.
- Pyri varmistamaan esteetön ja rauhallinen tila.
- Tunnista keskeiset apuvälineet kuten ruudunlukuohjelma ja digilaitteiden helppokäyttötoiminto.
- Mahdollisuuksien mukaan hyödynnä ohjauksessa myös kuvia ja videoita.
- Kertaa opeteltu asia ja varmista ymmärrys.
- Varmistaa, että olet ymmärtänyt ohjattavan digituen tarpeet oikein.
- Rohkaise, kannusta ja tue oppimaan!

## **3 HANKKEEN PERUSDIGITAITOVALMENNUS**

Hankkeessa kehitetty valmennusrunko ja materiaalit ovat syntyneet yhteiskehittämisen ja palvelumuotoilun kautta. Ennen perusdigitaitovalmennusten aloittamista keräsimme tietoa sekä ammattilaisilta että perusdigitaitovalmennusten kohderyhmään kuuluvilta henkilöiltä. Kerätyn tiedon pohjalta muotoutui ensimmäinen valmennusrunko ja valmennusmateriaalit, jotka toimivat pohjana ensimmäiselle pilottiryhmälle.

Pilottiryhmän päätteeksi valmennuksen runkoa päätettiin muuttaa valmentajan tekemien havaintojen sekä osallistujilta saadun palautteen pohjalta. Hankkeen aikana järjestettiin yhteensä yhdeksän ryhmävalmennusta, joista jokaisessa on muokannut valmennusrunkoa ja luotua materiaalia tässä käsikirjassa esitettyyn muotoon.

Kehittämisen keskiössä ovat olleet perusdigitaitovalmennusten kohderyhmään kuuluvat henkilöt. Valmennusten sisällöt ja materiaali on muotoiltu heidän toiveiden ja tarpeiden pohjalta. Valmennusten tarkoituksena on ollut lisätä osallistujien arjessa tarvitsemia perusdigitaitoja ja rohkeutta käyttää digitaalisia laitteita, palveluita ja sovelluksia.

### **3.1 Valmennusrunko**

Tässä käsikirjassa esitelty valmennusrunko koostuu viidestä moduulista. Valmennuksissa alustana on toiminut Howspace-ympäristö, jonne valmennusten sisällöt on rakennettu moduulien mukaan. Valmennukset koostuvat kuudesta valmennuskerrasta, joiden kesto on vaihdellut kahden ja kolmen tunnin välillä. Valmennuksia on järjestetty kaksi kertaa viikossa, kolmen viikon ajan.

Valmennukset lähtevät liikkeelle sähköpostitilin luomisesta ja sähköpostin peruskäytön harjoittelusta. Howspace-valmennusympäristöön kirjautuminen tapahtuu sähköpostiosoitteeseen tulleen linkin kautta, jonka myötä sähköpostin käyttämistä kerrataan jokaisen valmennuskerran alussa. Alusta on rakennettu niin, että jokainen valmennuskerta alkaa kirjallisella fiiliskierroksella. Tehtävän tarkoituksena on luoda perustaa yhteisöllisyydelle sekä harjoitella näppäimistön ja hiiren käyttöä sekä yleisimpiä digisymboleja. Valmennuksen seuraavat moduulit koostuvat digitaitojen perusteista, tiedonhausta ja verkosta, asiointipalveluista sekä työnhakutaidoista. Digitaitojen perusteet osiossa keskitytään yleisimpiin digisymboleihin ja sanoihin sekä tietokoneen peruskäyttöön kuten asetuksiin sekä hiiren ja näppäimistön käyttöön.

Tiedonhaun ja verkon osiossa harjoitellaan muun muassa tiedonhakua ja hyviä hakusanoja, selainten käyttöä, sivuhistorian poistoa sekä keskustellaan tietoturvasta ja mahdollisista peloista tai huolista sähköisten palveluiden käyttöön liittyen. Asiointipalvelut moduulissa on harjoiteltu vahvan tunnistautumisen kirjautumista sekä yleisimpien sähköisten palveluiden käyttöä kuten verkkopankki, OmaKela ja Omakanta. Työnhakutaito-osiossa on keskitetty Wordin käytön perusteisiin sekä Työmarkkinatorin käyttämiseen.

## Valmennusten sisällöt

## **Tervetuloa**

- · Sähköposti (Gmail)
	- · Tilin luonti ja kirjautuminen

## Digitaitojen perusteet

- · Digisanasto ja yleisimmät symbolit
- · Tietokoneen peruskäyttö

## Tiedonhaku ja verkko

- Internet tutuksi
- · Selaimet ja niiden käyttö
- · Tiedonhaku internetistä

## Asiointipalvelut

- Vahva tunnistautuminen
- Verkossa asioiminen
- OmaKela, Omakanta ja verkkopankki

## **Työnhakutaidot**

- Wordin perusteet
- · Ansioluettelo ja työhakemukset
- Pohjoismainen työvoimapalvelumalli
- Työmarkkinatori

## **3.2 Osaamismerkit**

Hankkeessa tehtiin kaksi osaamismerkkiä, jotka ovat "perusdigitaidot" ja "työnhakijan perustaidot". Osaamismerkkien sisällöt rakennettiin niin, että perusdigitaidot merkin saa, kun on osallistunut ryhmävalmennukseen. Merkin taustalla on ajatus rohkaisusta ja onnistumisen kokemusten luomisesta. Tästä syystä perusdigitaidot osaamismerkin sisällöt on rakennettu niin, että jokaisen ryhmävalmennuksen osallistuneen henkilön on mahdollista saada merkki itselleen. Molempia osaamismerkkejä on mahdollista hyödyntää opintoihin tai töihin haettaessa.

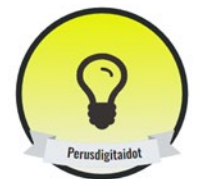

## PERUSDIGITAIDOT

nnetty henkilölle, joka hallitsee digitaitojen perusteet kuten päätelaitteiden peruskäytön, sähköpostitilin luomisen ja peruskäyttämisen sekä perustermit ja symbolit. Merkki on tuotettu osana Digitaidoista osallisuutta arkeen -hanketta. Hanke rahoitetaan REACT-EU-välineen määrärahoista osana Euroopan Unionin COVID-19-pandemian johdosta toteuttamia t

#digitaidot, #perusdigitaido

Perusdigitaidot-merkki pitää sisällään seuraavat osiot:

1.digitaitojen perusteet; digisanasto ja symbolit, tietokoneeseen tutustuminen

2. tiedonhaku ja verkko: sähköpostin käyttäminen, internetselaimet ja tiedonhaku verkossa

3.sähköiset asiointipalvelut ja tekstinkäsittely; tunnistautuminen ja verkossa asioiminen, word-tekstinkäsittely

Merkki on myönnetty henkilölle, joka tunnistaa yleisimmät digisymbolit kuten roskakorin, kursorin ja asetukset sekä osaa kertoa mitä yleisimmät digisanat tarkoittavat.

Henkilö osaa käyttää itsenäisesti tietokoneen perusomaisuuksia kuten avaaminen ja sulkeminen, hiiren ja näppäimistön käyttäminen sekä ääniasetukset.

Henkilö osaa nimetä yleisimmät internetselaimet ja löytää ne tietokoneelta. Henkilöllä on oma sähköpostiosoite ja hän osaa kertoa sähköpostin perusominaisuudet sekä hallitsee niiden käytöstä itsenäisesti vähintään uuden sähköpostin luomisen ja sähköpostiin vastaamisen.

Henkilö tunnistaa yleisimmät sähköiset asiointipalvelut ja osaa käyttää niitä ohjatusti. Henkilö tunnistaa word-

tekstinkäsittelyohjelman tietokoneelta sekä osaa itsenäisesti avata uuden tiedoston ja kirjoittaa siihen. Henkilö osaa vähintään ohjatusti käyttää muita perusominaisuuksia kuten tiedoston tallentaminen ja poista

Merkin myöntämisperusteet: itsearviointi, valmentajan havainnot, itsenäiset tehtävät, tunneille osallistuminer

Työnhakijan perustaidot osaamismerkki on jatkoa perusdigitaidot merkille. Merkki on mahdollista saada perusdigitaitovalmennusten aikana, mutta sen kriteerit ovat hieman tiukemmat kuin perusdigitaidot merkin. Osaamismerkin ajatuksena on tehdä näkyväksi työnhaussa tarvittavia taitoja ja näin ollen vahvistaa merkin suorittaneiden henkilöiden varmuutta työnhaussa.

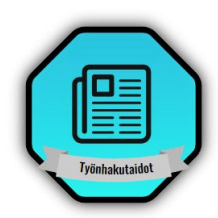

## TYÖNHAKIJAN PERUSTAIDOT

Merkki on myönnetty henkilölle, joka hallitsee työnhakijan perustaidot kuten Wordin, sähköpostin ja työmarkkinatorin peruskäytön. Merkki on tuotettu osana Digitaidoista osallisuutta arkeen -hanketta. Hanke rahoitetaan REACT-EU-välineen osana Euroopan Unionin COVID-19-pandemian johdosta toteuttamia toimia.

#digitaidot, #työnhakutaidot

Työnhakijan perustaidot-merkki pitää sisällään seuraavat osiot: 1. Wordin perusteet: uuden tiedoston avaaminen, muokkaaminen ja .<br>ninen. 2. Sähköposti; uuden sähköpostiviestin avaaminen, kirjoittaminen, lähettäminen ja liitteiden lisääminen. 3. Työmarkkinatorin peruskäyttö; työmarkkinatoriin kirjautuminen ja oman profiilin luominen.

Merkki on myönnetty henkilölle, joka osaa itsenäisesti avata uuden Word-tiedoston, kirjoittaa siihen sekä tallentaa sen tietokoneelle. Henkilö löytää itsenäisesti tallennetun tiedoston tietokoneelta

Henkilö osaa avata ja kirjoittaa itsenäisesti uuden sähköpostin sekä lisätä sähköpostiin liitteen, joka on tallennettu tietokoneelle. Henkilö löytää itsenäisesti tietokoneelta internetselaimen ja osaa löytää sitä kautta työmarkkinatorille. Henkilö hallitsee vahvan tunnistautumisen ja osaa kirjautua itsenäisesti työmarkkinatorille. Henkilö osaa ohjatusti käyttää työmarkkinatoria ja luoda sinne oman profiilin.

## **3.3 Käytännön harjoitukset**

Tässä osiossa kuvataan valmennuksissa käytössä olleita käytännön harjoituksia. Käytännön harjoitusten visuaaliset tuotokset löytyvät käsikirjan liitteistä.

## **Digitaitojen kartta**

Digitaitojen karttaa voi hyödyntää esimerkiksi henkilön taitotason kartoittamisessa; "mikä sinulle on tuttua?" tai "mitä osaat jo käyttää?". Lisäksi karttaa voi hyödyntää keskustelun tukena sille, mitä henkilö haluisi oppia; "mistä haluaisit saada lisätietoa?".

Digitaitojen karttaa voi hyödyntää myös keskustelun ja motivoinnin tukena; "missä palveluissa näitä taitoja voi hyödyntää?" tai "kuinka nämä taidot tukevat arkeasi?". Karttaa voi hyödyntää myös henkilön itsearvioinnin tukena ja opittujen taitojen kuvaamisessa; "mikä oli lähtötilanteesi, mitä kaikkea olet oppinut valmennuksessa?"

## **Digisymbolit**

Digisymboleihin on kerätty yleisimpiä symboleita. Näitä voi hyödyntää valmennuksessa aiheeseen johdattelussa; "mitkä symbolit ovat sinulle tuttuja?", "missä olet törmännyt näihin symboleihin?", "mitä nämä symbolit tarkoittavat?".

Digisymboleita voi hyödyntää myös esimerkiksi etsimistehtävän yhteydessä; "etsi tietokoneelta symboleita, missä yhteydessä niitä käytetään?"

### **Digisanat**

Digisanalistaa voi hyödyntää esimerkiksi valmennusten aikana paritehtävässä; "mitkä ovat sinulle tuttuja?", "selitä parillesi, mitä nämä sanat tarkoittavat", "mitä muita digisanoja tiedät?".

## **Näppäimistön harjoitukset**

Näppäimistön käyttöohjeiden avulla voi harjoitella näppäimistön peruskäyttöä. Harjoitukset sopivat esimerkiksi Wordin peruskäytön tehtävien tueksi. Ohjeet on hyvä tulostaa näkyville, jotta niitä voi hyödyntää läpi valmennuksen.

## **Digiohjauksen muistilista**

Digiohjauksen muistilista on tehty ammattilaisten tueksi. Muistilistaan on koottu keskeisimpiä asioita, joita on hyvä muistaa digitukea annettaessa.

### **Työnhakukanavat**

Työnhakukanavat listaukseen on koottu laajasti eri työnhakukanavia ja linkit niihin. Listaa voi hyödyntää esimerkiksi tiedonhakutehtävissä, linkkien avaamisen harjoittelussa tai työpaikkojen etsimisessä.

### **Sosiaalinen media työnhaun tukena**

Sosiaalisen median ohjetta voi hyödyntää esimerkiksi erilaisissa tiedonhakutehtävissä, omien profiilien luomisessa tai työnhaun tukena. Sosiaalisen median listalla on kuvattu kuinka kyseistä kanavaa voi esimerkiksi hyödyntää työnhaussa.

### **4 LOPPUSANAT JA KIITOS**

Yhteiskunnan ja sen palveluiden digitalisoituminen voi tuoda monia hyötyjä kansalaisten osallistumiselle ja osallisuudelle. Parempien palvelujen kehittämiseksi ja hyödyntämiseksi tarvitaan kuitenkin digitaitoja. Hyvät digitaidot luovat perustan ja ovat myös edellytys yhdenvertaiselle osallisuudelle digitalisoituvassa yhteiskunnassa. Kyse on laajasti mahdollisuuksista ja valmiuksista toimia aktiivisesti, innovatiivisesti ja uusia teknologioita hyödyntäen digitaalisissa ympäristöissä.

Rohkaisevaa digitukea tarjoamalla pystymme kannustamaan digiosattomuutta kokevia henkilöitä vahvistamaan digitaitojaan. Parhaiten tämä onnistuu tuomalla esille, miten digitaidot voivat helpottaa ihmiselle itselleen tärkeiden asioiden tekemistä. Kun halutaan kannustaa digioppimiseen, on keskeistä korostaa sitä, että digivälineiden ja niiden käyttöön liittyvien taitojen on oltava ihmisten ja arjen palveluksessa, ei toisin päin.

Koska digituen tarve ilmenee ihmisten arjessa, myös digituen tulisi olla saatavilla mahdollisimman lähellä sitä aikaa ja paikkaa, jossa ihminen käyttää digilaitteita ja -palveluja. Arjen kannalta parasta digitukea ovat ihmislähtöiset digipalvelut, jotka neuvovat ja ohjaavat käyttäjäänsä. Digituen organisoinnissa on jatkossakin huomioitava, että se on yhdenvertaista, kaikkien saatavilla ja löydettävissä – asui sitten missäpäin maata tahansa.

Jatkossa on myös syytä tarkastella, miten voisimme tuoda digitukea mukaan ihmisten arkeen uusilla tavoilla. Erilaiset epäviralliset digitukijat ovat tärkeitä arkisen digituen antajia. Epävirallisia digitukijoita ovat lähipiiri ja omaiset, mutta arjen digitukea antavat myös monenlaiset asiakastyötä tekevät henkilöt niin sote-alalla kuin sen ulkopuolellakin. Näiden ihmisten osaamista ja tietoisuutta omasta merkityksestä digitukijoina tulee vahvistaa entisestään.

Digitaidoista osallisuutta arkeen -hanke toimi 1.1.2022 – 31.8.2023 Päijät-Hämeen alueella. Hankkeen aikana kohtasimme ja tarjosimme digitukea yli 60 henkilölle. Hankkeen aikana pääsimme työskentelemään kymmenien eri ammattilaisten kanssa digituen edistämisen parissa. Suuri kiitos kaikille mukana olleille!

# Digitaitojen kartta

Mikä on sinulle tuttua? Mistä haluaisit saada lisää tietoa?

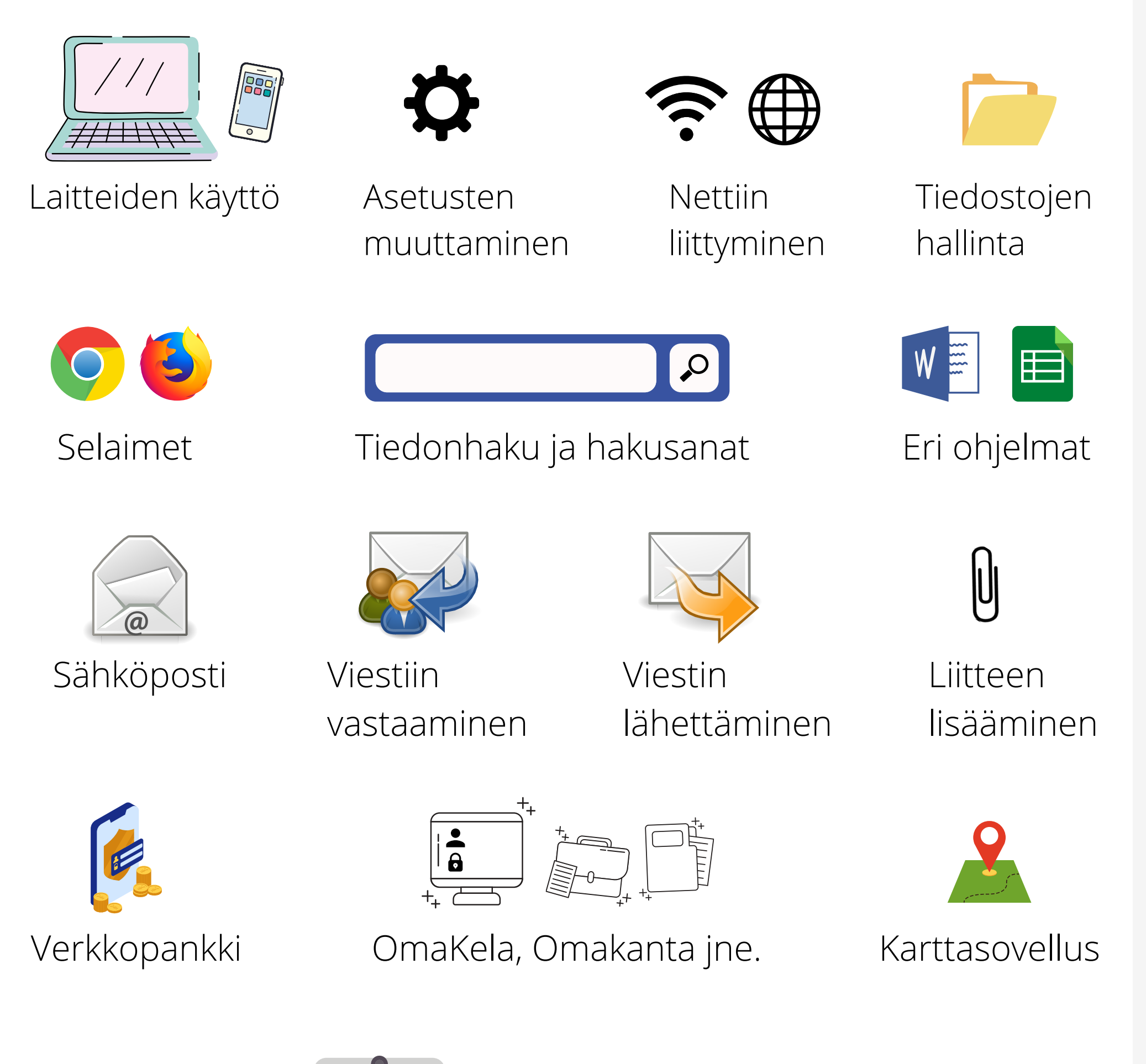

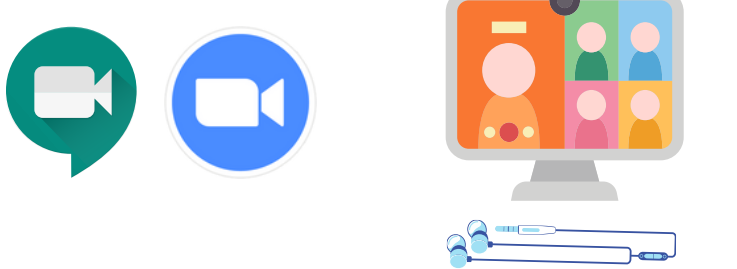

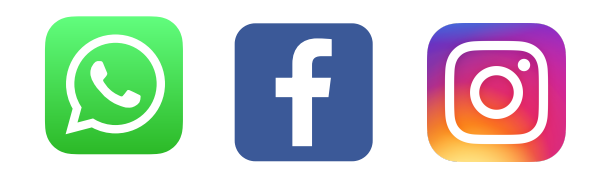

## Etäkokouksiin osallistuminen Kosiaalinen media

LIVE

Hanke rahoitetaan REACT-EU-välineen määrärahoista osana Euroopan Unionin COVID-19-pandemian johdosta toteuttamia toimia

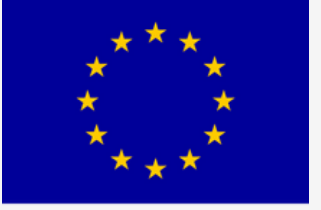

Euroopan unioni Euroopan sosiaalirahasto

**Vipuvoimaa** EU:lta 2014-2020

## Yleisimmät symbolit

Ohjelmissa ja verkkopalveluissa toistuvat usein samat symbolit, ja näiden kuvakkeiden tunnista-<br>misesta on paljon apua laitteiden käytössä.

Olemme jättäneet taulukon viimeisen ruudun tyhjäksi, Jos sinulla on painettu osaamiskirja, voit täydentää siihen oman kuvakkeesi.

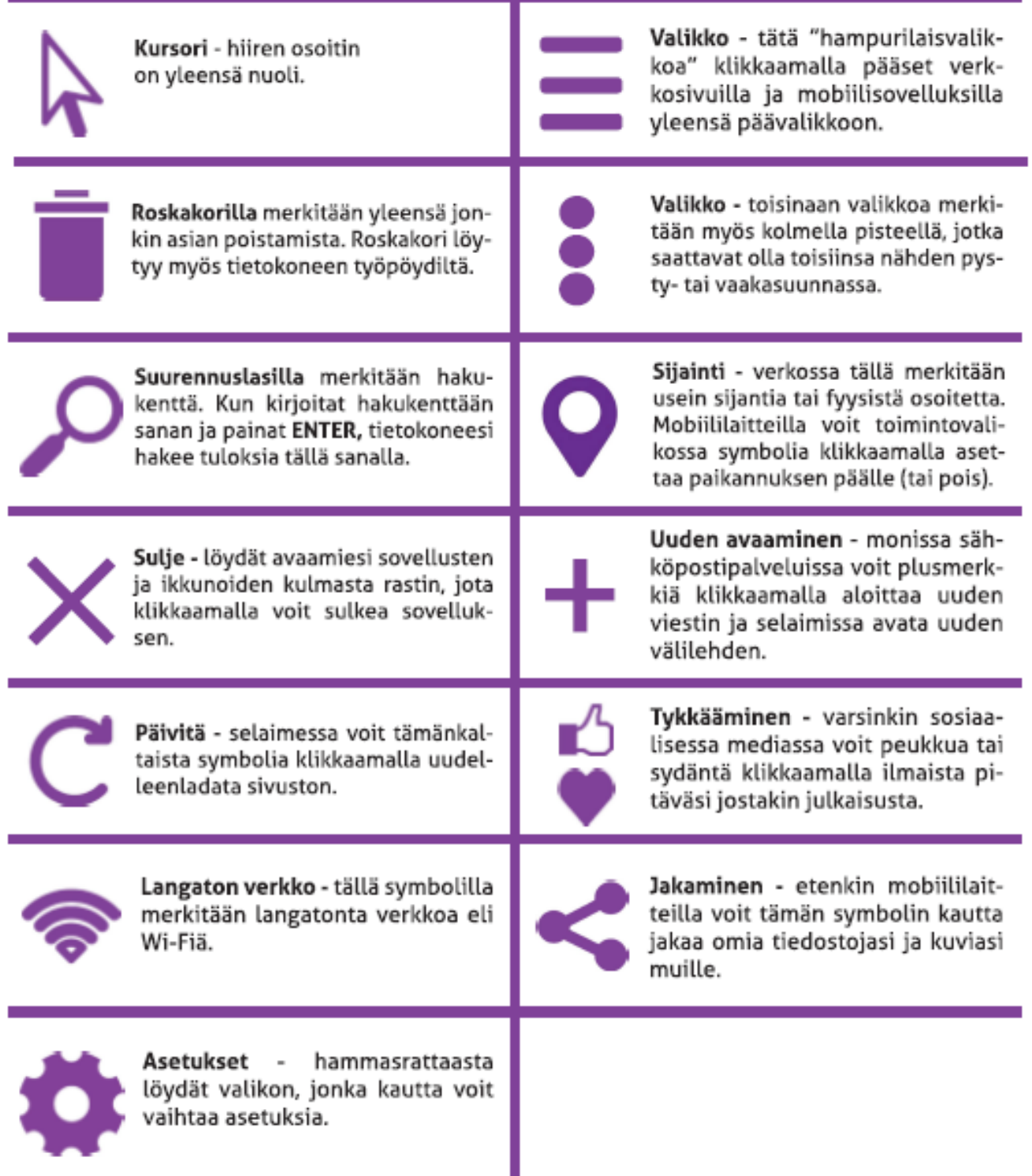

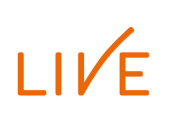

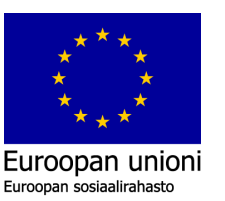

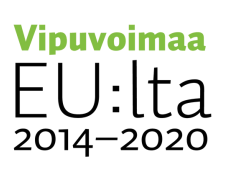

i,

## Digisanasto

**Pöytäkoneessa** on erillinen hiiri, näyttö ja näppäimistö.

**Mobiililaite** on liikuteltava. Esimerkiksi älypuhelin, tabletti ja kannettava tietokone.

Tietokoneet ja mobiililaitteet toimivat **käyttöjärjestelmän** avulla. Esimerkiksi Windows tai Mac OS ja Android tai iOS.

**Asetuksilla** voit ohjailla laitteen toimintaa.

**Kuvake** (ikoni) on pieni kuvasymboli.

**Sovellus** (app / "äppi") on sovelluskaupasta laitteelle ladattava ohjelma.

**Päivitykset** parantavat ohjelmien ja sovellusten toimintaa ja tietoturvaa.

**Valikon** kautta näet lisää toimintavaihtoehtoja.

**Wi-Fi** on langaton verkko.

**Selaimella** (verkkoselain / internetselain) pääset verkkosivuille. Esimerkiksi Chrome, Safari ja Firefox.

**Hakukoneen** avulla voit hakea verkosta tietoa. Tunnetuin hakukone on Google.

**Hiiriosoitin** kertoo hiiren paikan tietokoneen näytöllä.  $\mathbb{R} \leftarrow \mathbb{R}$ 

**Sähköposti** on kätevä tapa lähettää viestejä ystäville tai esimerkiksi viranomaisille.

**Kursori** (kohdistin) on näytöllä näkyvä vilkkuva pystyviiva, joka osoittaa tekstin kohdan.

**Pilvipalveluun** voit tallentaa ilmaiseksi omia tiedostojasi. Esimerkiksi Drive, OneDrive ja iCloud.

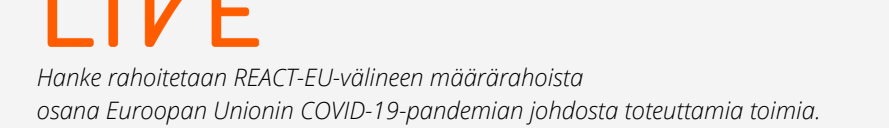

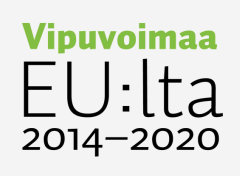

**A**T

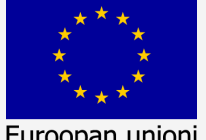

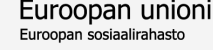

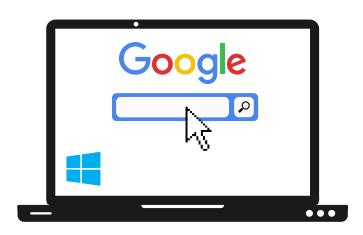

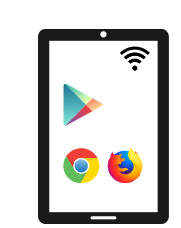

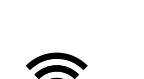

Tässä ohjeessa tarkastellaan **QWERTY-näppäimistöä**. Kannettavissa tietokoneissa näppäimistön kokoonpano ja toiminnot ovat usein perusnäppäimistöstä poikkeavia. **Näppäimistöasetteluja** onkin tehty esimerkiksi sekä suomalaiseen, että amerikkalaiseen makuun. Näppäimistöllä voi kirjoittamisen ja laskemisen lisäksi suorittaa toimintoja nopeasti. Nämä ohjeet on tehty Windows-koneille Microsoftin ohjeistuksen pohjalta. Aloitetaan jakamalla näppäimistö alueisiin ja käydään sitten osa kerrallaan näppäimistön tärkeimpiä toimintoja läpi.

**Kannattaa tutustua huolella omaan näppäimistöön ja kokeilla rohkeasti!**

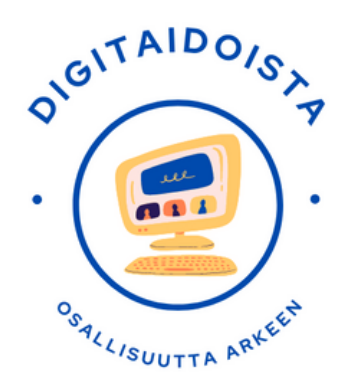

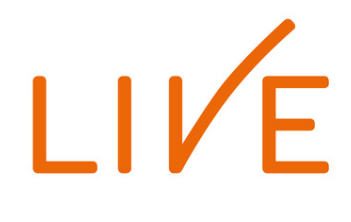

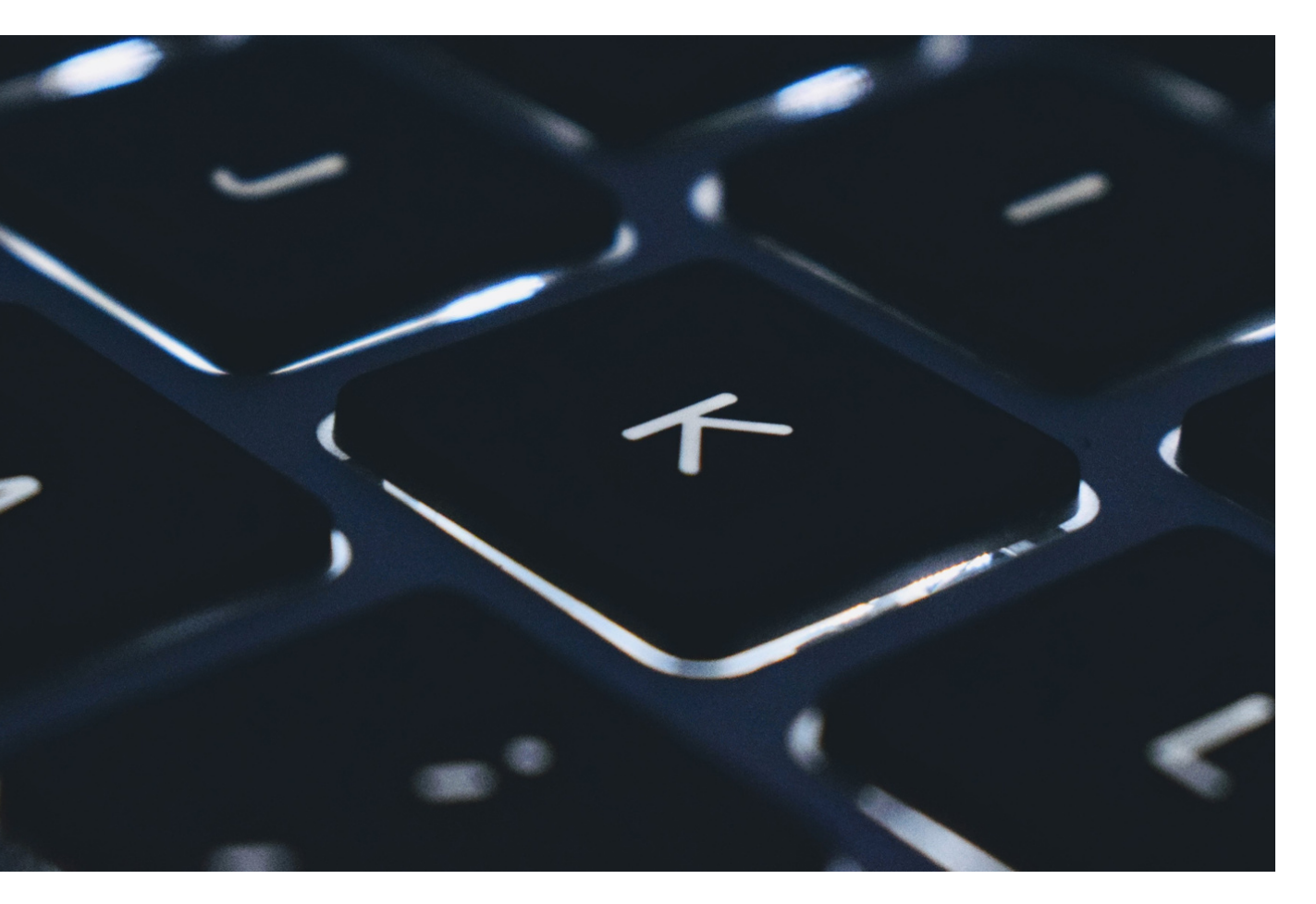

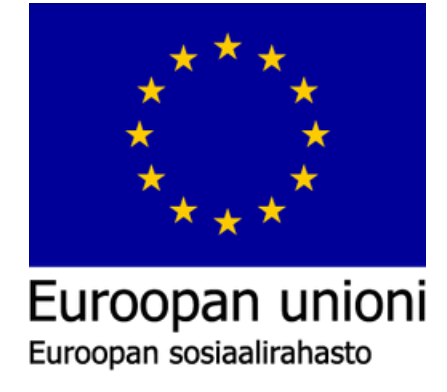

Vinuvoimaa 2014-2020

# **JOHDANTO NÄPPÄIMISTÖN KÄYTTÖÖN**

# **NÄPPÄIMISTÖ JAOTELTUNA RYHMIIN:**

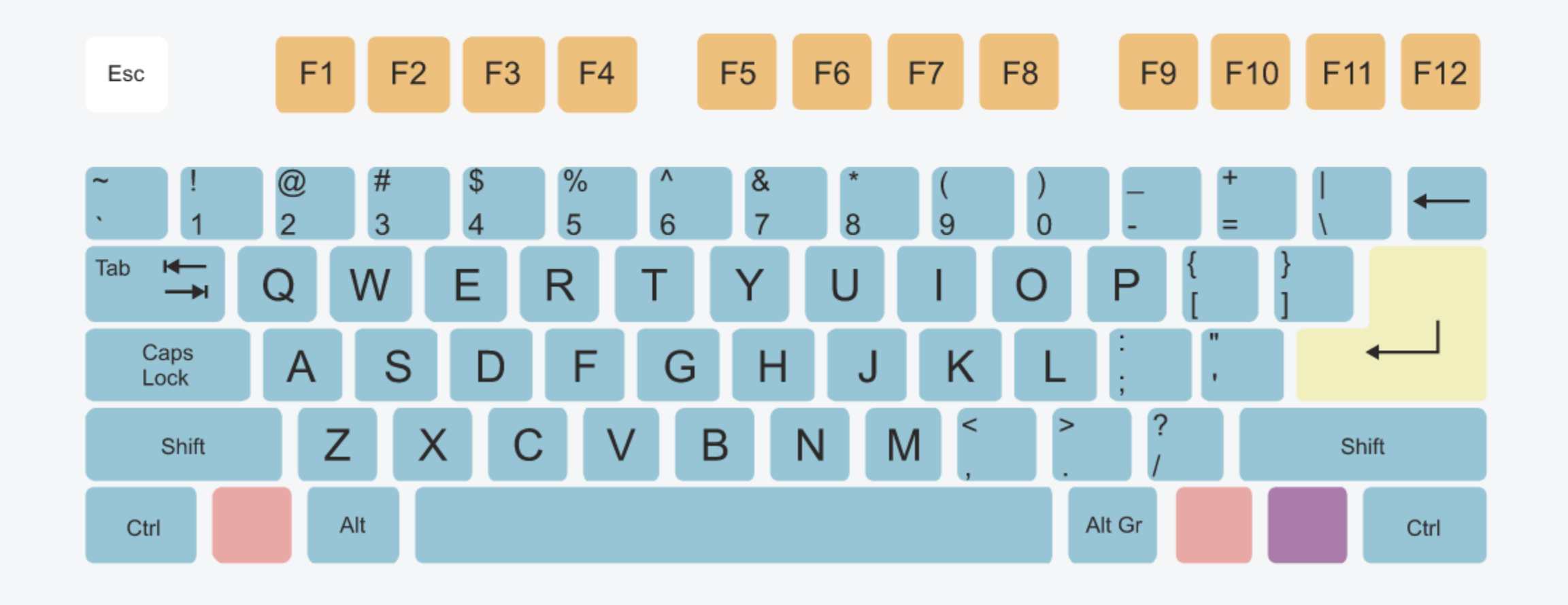

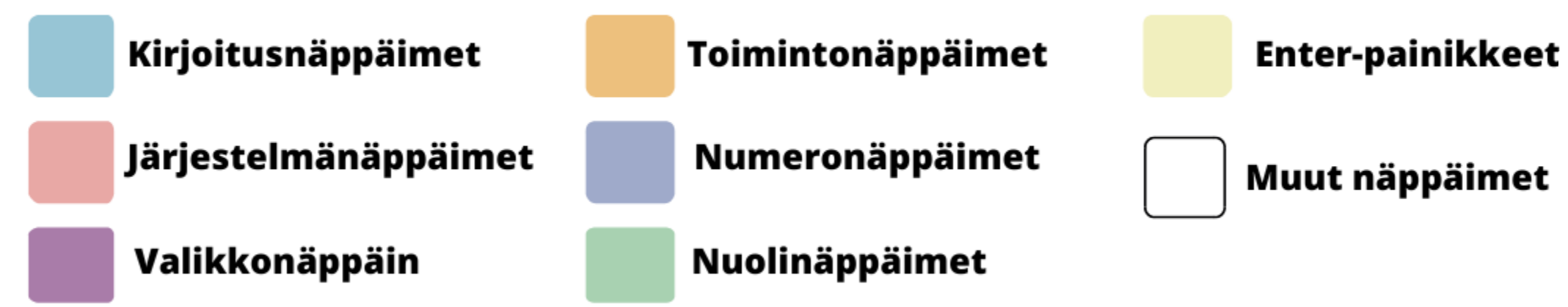

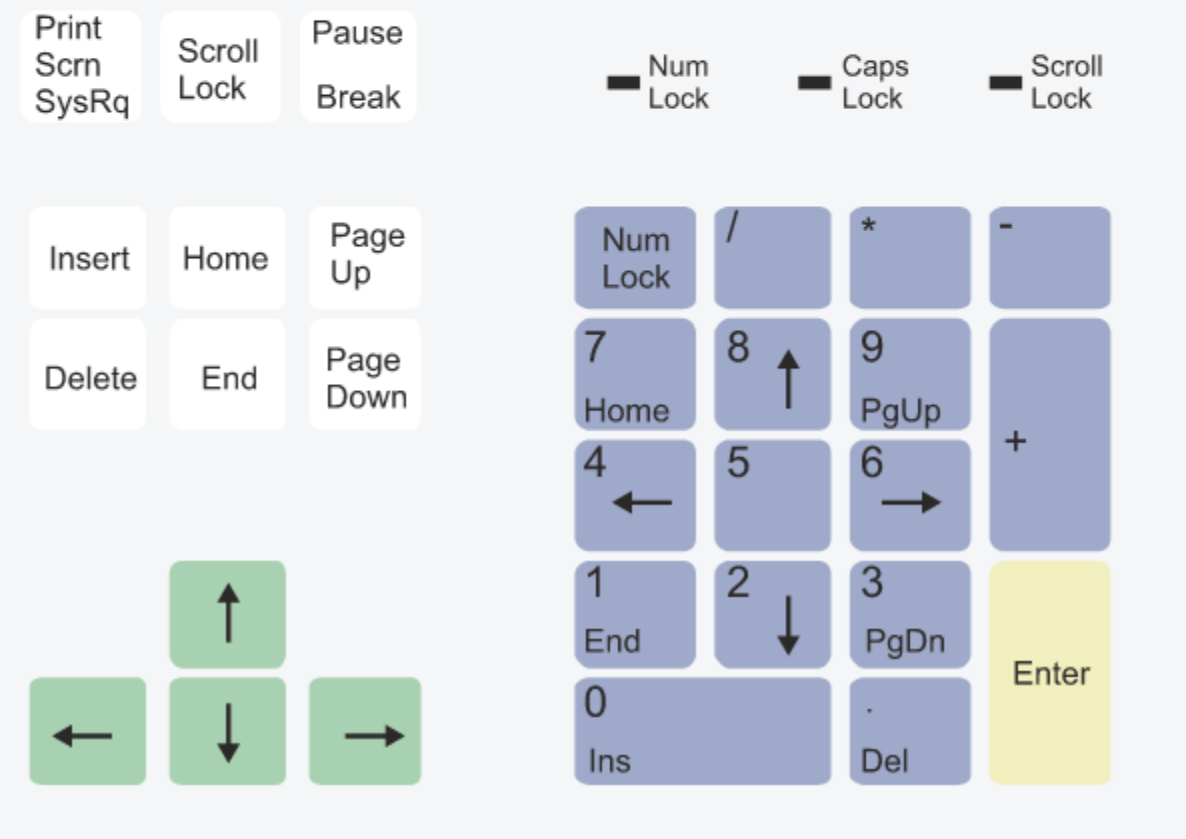

(Drawn by Mysid in CorelDRAW. - Own work)

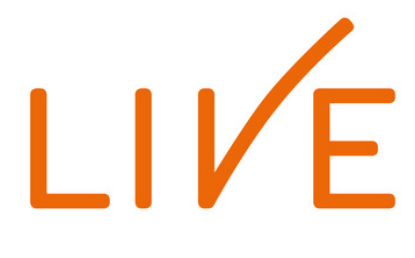

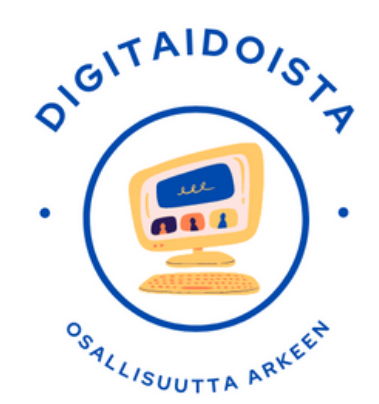

# **KIRJOITUSNÄPPÄIMET**

- Kirjoitusnäppäimistöön kuuluvat aakkosten kaikki **kirjaimet**.
- Lisäksi löydät tästä osiosta kaikki muut **kirjoittamiseen liittyvät merkit**, kuten pisteet, pilkut, viivat yms.
- Kirjoitusnäppäimistöön kuuluvat kirjainten yläpuolella rivissä olevat **numeronäppäimet**.
- Jokaisesta numeronäppäimestä on mahdollista tehdä myös niihin merkittyjä **erikoismerkkejä**.

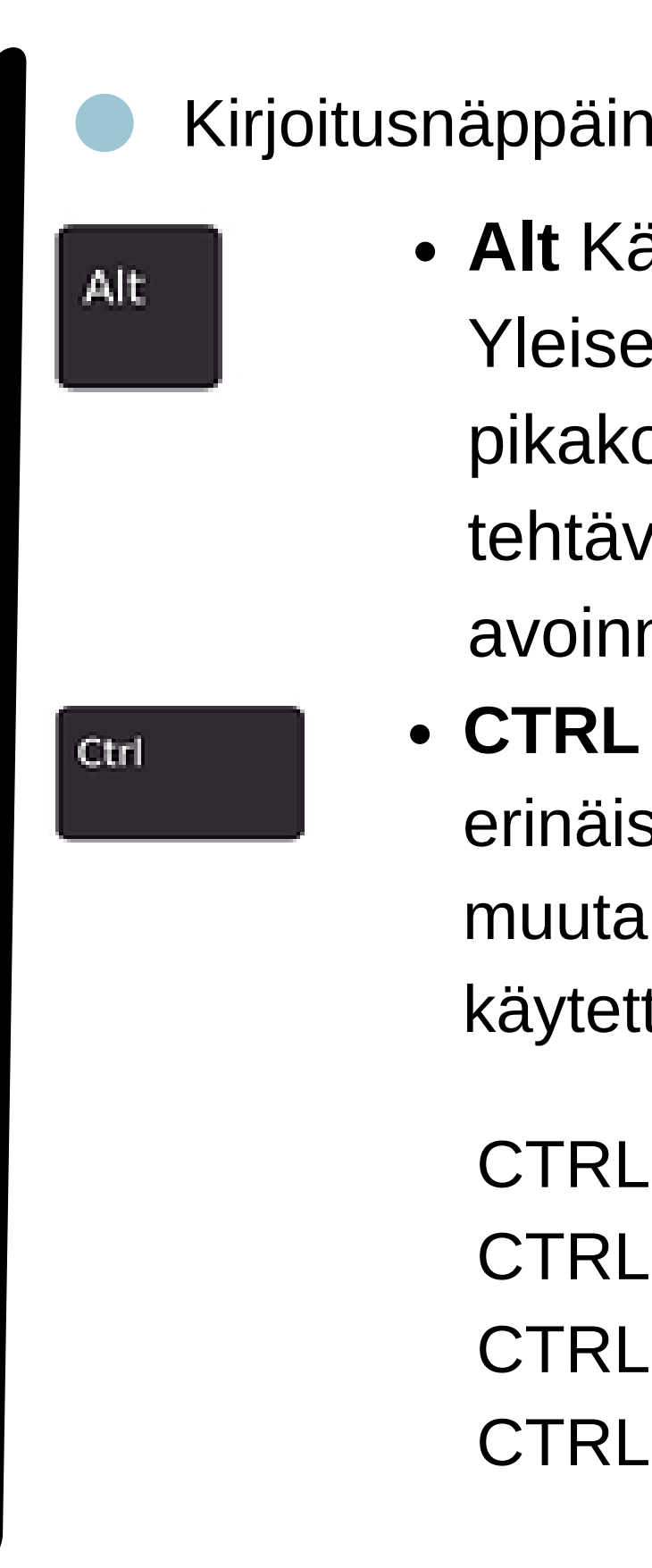

## Kirjoitusnäppäinten **apunäppäimet:**

**Alt** Käytetään pikakomentojen toteuttamiseen. Yleisesti käytettyjä Alt-näppäimeen liitettyjä pikakomentoja ovat Windowsissa esimerkiksi tehtävienhallinnan avaava **Ctrl+Alt+Del** ja avoinna olevia ikkunoita vaihtava **Alt+Tab. CTRL** Tämän näppäimen tarkoitus on mahdollistaa erinäisiä pikanäppäimiä, painamalla Ctrl ja jotain muuta näppäintä samanaikaisesti. Tässä yleisimmin käytettyjä yhdistelmiä:

- CTRL + C Kopioi tekstiä tai tiedoston
- CTRL + V Liittää tekstin tai tiedoston
- CTRL + P Tulostaa verkkosivun tai tiedoston
- CTRL + Z Peruuttaa viimeisimmän toiminnon

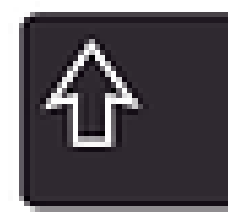

**SHIFT** Pitämällä Shift-näppäintä pohjassa, voit kirjoittaa isoja kirjaimia. Toinen tärkeä tarkoitus Shift-painikkeella on aktivoida erikoismerkkejä. Esimerkiksi numeronäppäimissä näet numeroiden vieressä erinäisiä merkkejä kuten 1 näppäimen päällä on huutomerkki. Tämän huutomerkin saat kirjoitettua painamalla Shift + 1 näppäimiä.

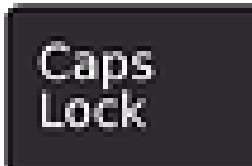

**CAPS LOCK** on niin sanottu aakkoslukko joka lukitsee näppäimet isoiksi tai pieniksi kirjaimiksi kirjoituksen ajaksi.

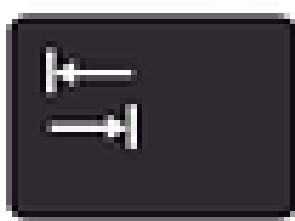

**TAB** Eli Sarkain. Käytetään pääasiassa sarkaukseen, eli lomakkeen tai tekstin jakamiseen sarakkeisiin. Sen avulla on helpompi tasoittaa useampi tekstirivi, ilman välilyönnin turhaa naputtelua.

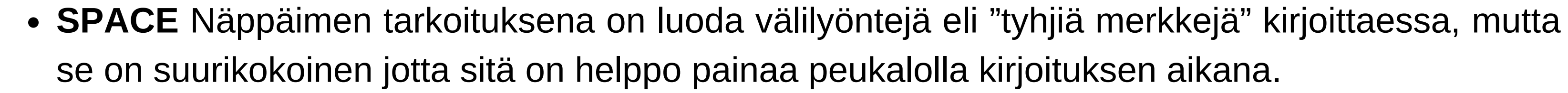

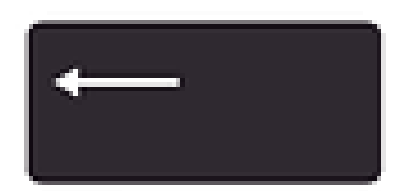

**BACKSPACE** Näppäimen tarkoitus on poistaa kirjoitettua tekstiä kirjain kerrallaan. Jos pidät näppäintä pohjassa, poistaa se tekstiä nopeutuvaan tahtiin kunnes poistettavaa tekstiä ei enää löydy.

**Enter**- eli syöttö- tai vuoronäppäin on näppäin, jota painamalla käyttäjä voi lopettaa tietokokonaisuuden (kuten komennon tai tekstikappaleen) syöttämisen tai hyväksyä tietokoneen ehdottaman toiminnon.

Tietokoneen näppäimistössä on usein kaksi erilaista enterpainiketta, joista toinen on varsinainen enter-näppäin ja toista voidaan kutsua returnnäppäimeksi, mutta yleensä ne toimivat samalla tavalla.

# **Järjestelmänäppäimet Enter-painikkeet**

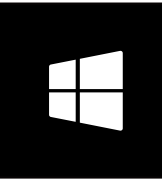

Näppäimen perustoiminto on avata tai sulkea Windowsin tehtäväpalkin aloitusvalikko, mutta se on usein osana muitakin pikanäppäimiä. Mikäli haluat ottaa ruudunkaappauksen, voit painaa **Windows + Shift + S** näppäinyhdistelmää joka avaa ruudunkaappaustyökalun.

## **Valikkonäppäin**

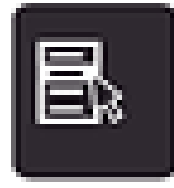

Näppäin avaa kontekstivalikon eli saman valikon, jonka saa auki painamalla oikeaa hiirenpainiketta.

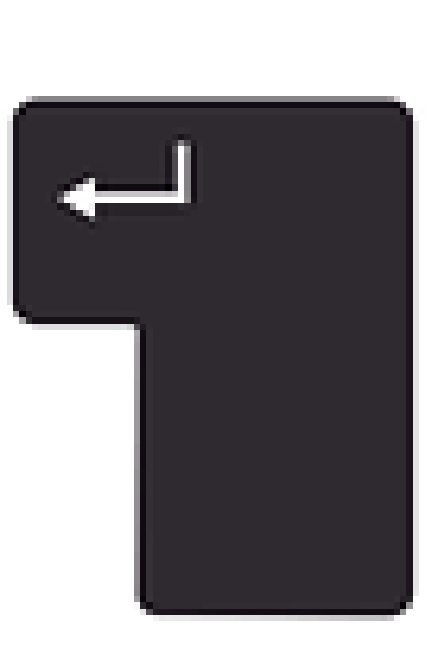

- F1 Avaa apuikkunan tai lisätietoja aktiivisesta ohjelmasta.
- F2 Valitse tiedosto tai kansio ja paina sitten F2 vaihtaaksesi nimeä nopeasti.
- F3 Avaa hakutoiminnon monissa ohjelmissa kuten verkkoselaimessa ja resurssienhallinnassa.
- F4 Painamalla Alt + F4 sulkeutuu auki oleva ohjelma välittömästi (älä paina nyt tai suljet selaimesi).
- F5 Päivittää aktiivisen ikkunan. Esimerkiksi selaimen jäätyessä, joidaan koko sivu päivittää painamalla tätä nappia.
- F6 Maalaa osoiterivin selaimessa, jotta voit heti kirjoittaa uuden osoitteen klikkaamatta sitä hiirellä.
- F7 Aktivoi näppäimistöselaamisen verkkoselaimessa. Tällöin voit selailla verkkoa pelkällä näppäimistöllä hyödyntäen nuolinäppäimiä ja muita pikanäppäimiä.
- F8 Painettaessa tietokoneen käynnistyessä, avautuu BIOS/UEFI näkymä.

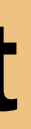

# **Toimintonäppäimet**

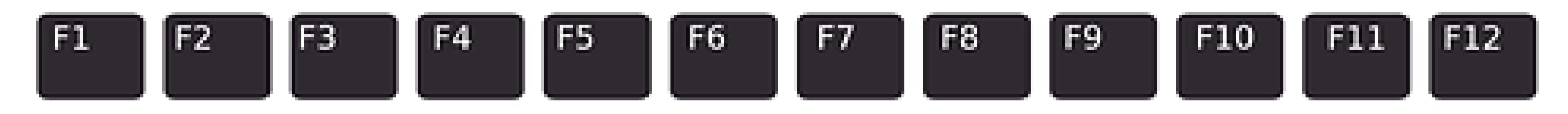

**HUOM! Monissa näppäimistöissä ja kannettavilla tietokoneilla F-näppäinten käyttö edellyttää Fn-napin painallusta, sillä näppäinten päätoimena löytyy esimerkiksi kirkkauden ja tietokoneen äänenvoimakkuuden säätö, sekä asetuksien ja bluetooth-yhteyden hallinta.**

# **Numeronäppäimet Nuolinäppäimet**

**Nuolinäppäimillä** voit liikkua esimerkiksi valikoissa tai tekstinkäsittelyohjelmissa ylös, alas, oikealle ja vasemmalle.

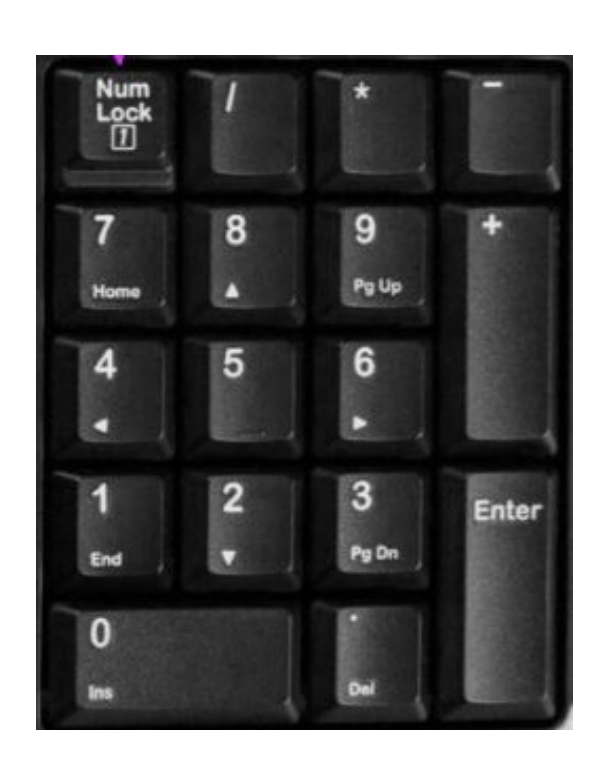

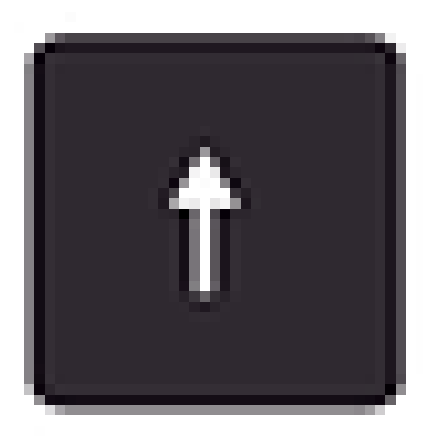

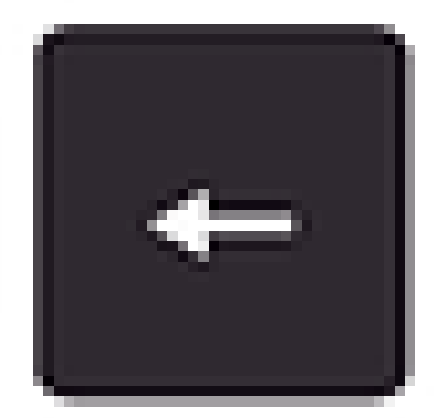

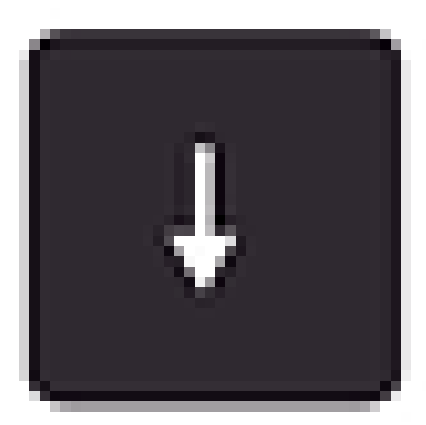

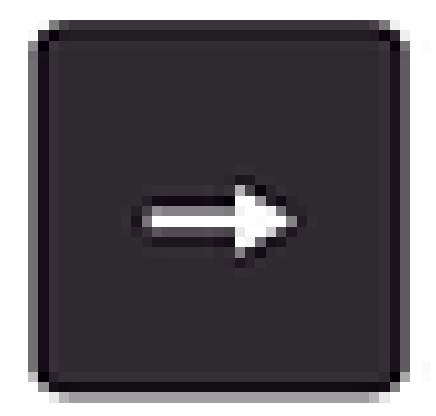

Laskimen kaltaisesti toimivat erilliset **numeronäppäimet** sijaitsevat näppäimistön oikealla puolella. Ne vaativat toimiakseen sen, että **NUM LOCK** -näppäintä on painettu kerran. Näppäimistön oikeassa yläkulmassa näkyy NUM LOCK:in oma **merkkivalo**. Mikäli valo palaa, on laskinta mahdollista käyttää.

**ESC** (escape) Lopettaa nykyisen toiminnon, poistuu siitä tai avaa valikon, josta poistuminen on mahdollista. Sijaitsee aina näppäimistön vasemmassa yläkulmassa.

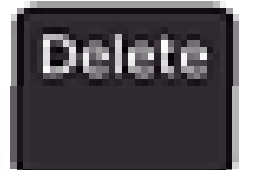

**DELETE** Poistaa valitun kohteen roskakoriin. Roskakorin joutuu tyhjentämään erikseen, joten mikäli poistat jotain vahingossa, on se tiedosto vielä palautettavissa roskakorista.

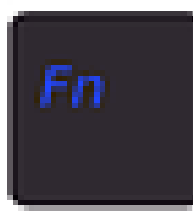

**FN** eli funktio-näppäin löytyy melkein kaikista uudemmista näppäimistöistä ja sen avulla pystyy hyödyntämään erilaisia medianäppäimiä ja muita toimintoja painelemalla näppäimistön ylärivin F1 – F12 näppäimiä.

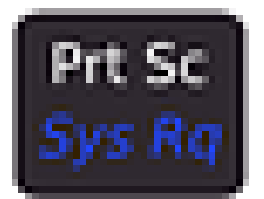

**PrtSc** Tulostaa näyttösi ja tallentaa näyttösi sisällön leikepöydälle

# **Muut näppäimet**

Esc.

## Digiohjauksen Muistilista

Tiedustele asiakkaan digitaitojen taso.

Vipuvoimaa

LIVE

Mieti mitkä laitteet ja materiaalit tarvitset?

Tutustu asiakkaan laitteistoon. Varmista hänen pääsynsä internetiin.

Ole ohjeissasi selkeä ja rauhallinen.

Pyri siihen, että asiakas käyttää itse laitettaan.

Kannusta ja rohkaise asiakasta kokeilemaan uutta.

Huomioi tietoturva-asiat ohjauksessasi.

Anna asiakkaalle mukaan kuvallisia ohjeita.

Ota ja pyydä palautetta. Sovi mahdollisesta jatkotuesta.

## Työnhaun kanavat

## Työnhakukanavista yleisesti

Työnhaku tapahtuu useimmiten verkossa. Muista kuitenkin, että voit soittaa suoraan työpaikoille, joista olet kiinnostunut. Myös läheisesi ja tuttusi voivat auttaa sinua työnhaussa, kunhan kerrot heille työnhakuaikeistasi. Huomioi, että useaa työnhakukanavaa verkossa käyttämällä saatat törmätä samoihin töihin, monet työnhakijat käyttävät eri kanavia tekijöiden löytämiseen. Alle on listattu laajasti eri työnhakukanavia linkkeineen.

## TYÖNHAKUSIVUSTOT

[Työmarkkinatori](https://tyomarkkinatori.fi/)

**Vipuvoimaa** 

J:Ita

LIVE

[Kuntarekry](https://www.kuntarekry.fi/fi/tyopaikat/)

[Valtiolle.fi](https://www.valtiolle.fi/fi-FI/avoimet_tyopaikat)

[Aarresaari.net](https://www.aarresaari.net/)

[Oikotie.fi](https://tyopaikat.oikotie.fi/)

TE-palveluiden avoimet työpaikat

Laajasti kuntien ja kaupunkien tarjoamia töitä

Valtion tarjoamat työpaikat

Palveluja yliopisto-opiskelijoille ja vastavalmistuneille sekä yliopistoille, työnantajille ja sidosryhmille.

Yleinen työnhakupalvelu

## [Muusikoiden.net](https://muusikoiden.net/wanted/) Bändi- ja soittajahakupalsta

[Kirjastot.fi](https://www.kirjastot.fi/koulutus-ja-tyopaikat)

[Evl.fi](https://evl.fi/tietoa-kirkosta/toissa-kirkossa/avoimet-tyopaikat) Kirkon avoimet työpaikat

[metsalehti.fi](https://www.metsalehti.fi/tyopaikat/) Metsäalan työpaikat

[thehub.io](https://thehub.io/jobs)

[rakennuslehti.fi](https://www.rakennuslehti.fi/avoimet-tyopaikat/) Rakennuslehden ilmoitukset

[maailma.net](https://www.maailma.net/tyopaikat) OneWorld-yhdistys

ravitsemustieteiden osaajat

[fortis.fi](https://fortis.fi/) Farmasian ala

[Jobly](https://www.jobly.fi/tyopaikat) [Duunitori](https://duunitori.fi/) Muita yleisiä työnhakupalveluja **[Careerjet](https://www.careerjet.fi/)** [Indeed.fi](https://fi.indeed.com/)

[Henkilöstöala.fi](https://henkilostoala.fi/) Yksityisille henkilöpalveluyrityksille ilmoitetut avoimet työpaikat löytyvät kohdasta "jäsenpalvelut"

Kirjastojen avoimet työpaikat

Pääasiassa virtuaalisten ohjelmien parissa tehtäviä töitä

[Mma.fi](http://tyopaikat.mma.fi/) Myynnin ja markkinoinnin ammattilaiset

[Agronomiliitto.fi](https://www.agronomiliitto.fi/liitto/) Maatalous-, elintarvike- ja

## Sosiaalinen media

Sosiaalista mediaa kannattaa käyttää työnhaun tukena. Tärkeintä on pitää kaikki profiilit asiallisina ja ajan tasalla ja muistaa, että profiilisi eivät saa olla ristiriidassa muiden asiakirjojen, kuten ansioluettelon kanssa.

## [Linkedin](https://www.linkedin.com/)

 $11\sqrt{F}$ 

Vipuvoimaa

2014-2020

Kuten CV:ssä, myös LinkedInissä profiilikuva on tärkeä. Kuvallinen henkilö jää paremmin mieleen. Profiilikuvaa voi lisäksi hyödyntää oman henkilöbrändin luomisessa. Luovilla aloilla profiilikuva on myös yksi LinkedInin ainoista visuaalisista keinoista viestiä mahdolliselle työnantajalle ja vakuuttaa tämä osaamisestaan. Kuva kannattaa siis miettiä tarkkaan sen mukaan, millaisesta työstä on kiinnostunut.

## **[Twitter](https://twitter.com/)**

Ota selvää, ketkä ovat relevantteja henkilöitä sinun alallasi tai alalla jossa haluaisit tehdä töitä ja seuraa heitä. Kun olet seurannut jonkun verran muita, Twitter ehdottaa sinulle lisää saman tyyppisiä henkilöitä, joita voit seurata. Myös henkilövuokrauspalveluiden tilejä kannattaa seurata twitterissä.

## **[Facebook](https://fi-fi.facebook.com/)**

Facebookiin on perustettu erilaisia ryhmiä työnhakuun liittyviä ryhmiä, joihin liittymällä voi saada tietoa vapautuvista tai vapaana olevista työpaikoista.

## [Instagram](https://www.instagram.com/)

Instagramin käytöstä työnhaussa hyötyvät varsinkin valokuvaajat, matkailuala, lifestyle, kiinteistövälittäjät, media-ala ja muut luovat alat